## 获取 IDEXX Catalyst One\* 生化分析仪上的 UPC 结果

Catalyst\* 尿液 P:C 比可帮助您量化尿蛋白损失。它可以检测到犬和猫尿液样本中极低水平的蛋白质。通过测量尿肌酐水 平并得出尿蛋白与肌酐(UPC)的比率,Catalyst 尿 P:C 比可测量尿蛋白损失,同时可根据尿量和浓度的变化自动校正。 **重要提示:**在 IDEXX VetLab\* Station 上启动测试时,不要忘记在"Select Instruments"(选择仪器)屏幕上选择**"Run UPC"** (运行UPC)。**请不要更改默认的自动稀释值(1:20)。**

## **在 Catalyst One\* 生化分析仪中加载 UPC 材料**

出现提示时,请执行以下操作:

1.装载吸头。

2.装载未稀释的样本。

**注意:**请确保对尿液样本进行离心,以获得测试 UPC 所需的上清液尿液。

3.加载 UPRO 和 UCRE 试剂片。

**注意:**请勿使用 UPC 套组检测任何其他试剂片或 CLIP。

4.将一个空的样本杯装入左侧稀释杯架。

5.将装有 300µL Catalyst\* 尿液 P:C 稀释剂的样本杯装入右侧稀释杯架。

## **解读 UPC 结果**

如果 UPRO 或 UCRE 报告超出可报告范围,UPC 比率将会根据患者蛋白尿的医学意义进行报告。当报告 UPC 比率时, 不需要进行第二次测试。

## 如果您的 UPRO 和 UCRE 结果大于可报告范围

在 UPRO 和 UCRE 结果大于可报告范围的罕见情况下,建议您进行手动 1:2 稀释,并使用以下步骤分析样本:

- 1. 精确量取一份未稀释的尿液(例如,100µL),并将其转移到 Catalyst\* 样本杯中。
- 2. 精确量取一份稀释剂(使用与步骤 1 中尿液相同的体积),并将其添加到步骤 1 中使用的样本杯中。
- 3. 通过抽吸样本和稀释剂并将其重新注入样本杯中约 4-5 次,将样本和稀释剂充分混合。
- 4. 在 Catalyst One 分析仪上进行新的 UPC 测试。请确保:
	- 从"Select Instruments"(选择仪器)屏幕中选择**"Run UPC"**(运行UPC)。
	- 保持默认的自动稀释值(1:20)不变。
	- 当出现提示时,加载稀释材料、在步骤 1-3 中制备的样本和 UPC 试剂片。
	- 请不要在 UPC 测试中使用任何其他试剂片或 CLIP。
- 5. 查看结果。报告的 UPC 比率在以 1:2 稀释的情况下是准确的。单独报告的 UPRO 和 UCRE 值不会代表此时尿液中的实 际浓度。这些浓度可以通过将报告的结果乘以稀释系数(对于 1:2 稀释,×2)来确定。

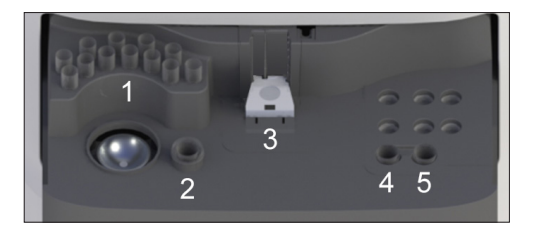